# CS 201 Midterm 2 Review Fall 2023

# Agenda

- 1. Reviewing resources
- 2. Tail recursion
- 3. Boolean expressions
- 4. Circuits
- 5. UNIX Principles 3 & 4
- 6. Any extra questions

# Midterm 2

Tuesday, November 7th, 7pm Davies Auditorium Fall '23

# Agenda

#### **1. Reviewing resources**

- 2. Tail recursion
- 3. Boolean expressions
- 4. Circuits
- 5. UNIX Principles 3 & 4
- 6. Any extra questions

# General Class Resources

- [course website](https://zoo.cs.yale.edu/classes/cs201/)
	- [lecture notes](https://zoo.cs.yale.edu/classes/cs201/fall_2023/lectures.htmlectures.html)
	- [https://zoo.cs.yale.edu/classes/cs201/UNIX.html](http://zoo.cs.yale.edu/classes/cs201/UNIX.html)
- [Youtube channel](https://www.youtube.com/channel/UCTdMb_BAPvnh9T5SrFk9Ffw)
- [past psets](https://zoo.cs.yale.edu/classes/cs201/fall_2023/assignments.html)
- practice material for exam 2
	- practice **[exam](https://zoo.cs.yale.edu/classes/cs201/fall_2023/materials/p-exam2.pdf)** / [solutions](https://zoo.cs.yale.edu/classes/cs201/fall_2023/materials/p-exam2-solution.pdf) (ignore TC-201 and regular expression questions)
	- UNIX [transcript](https://zoo.cs.yale.edu/classes/cs201/fall_2023/lectures/mt2.script) / [solutions](https://zoo.cs.yale.edu/classes/cs201/fall_2023/lectures/mt2.script.answer)
- [Racket guide](https://docs.racket-lang.org/guide/)
- UNIX tutorial (more info in the following section)
	- ssh into the Zoo; then in your home folder, type the following command: python3 /c/cs201/www/unixtutorial.py
- [Ed](https://edstem.org/us/dashboard)
- **EXAUTABLE 10 CS 201help@cs.yale.edu** (automatically emails Professor Slade and the ULAs)
- [study tips](https://docs.google.com/document/d/14sxOoYzeV5ikgvZrQ8CFsfpoob2M8B6obVH6BvLRaBo/edit?usp=sharing) compiled by your ULAs
- each other!
- [office hours](https://csofficehours.org/CS201/schedule)

### Relevant Topics from Midterm 1

- 1. General Racket functions
- 2. Recursion
- 3. UNIX Principles 1 & 2

Find the midterm 1 slides [here](https://docs.google.com/presentation/u/1/d/1Mz_Ibe_ulX7RG-uDYpD6DldthzcNANFzz4tKplcbP-8/edit)

# Agenda

1. Reviewing resources

#### **2. Tail recursion**

- 3. Boolean expressions
- 4. Circuits
- 5. UNIX Principles 3 & 4
- 6. Any extra questions

### Things to know about tail recursion

You should be able to…

- 1. Describe tail recursion generally
- 2. Implement a tail-recursive function
- 3. Explain the benefits of tail recursion

Other examples on [Midterm 1 slides](https://docs.google.com/presentation/u/1/d/1Mz_Ibe_ulX7RG-uDYpD6DldthzcNANFzz4tKplcbP-8/edit)

# What is Tail Recursion?

- It is a style of writing a recursive function to save memory and increase efficiency
	- Uses less memory since recursive calls don't build up on the stack
	- Faster because you don't have to push and pop extra calls
- A function is tail recursive if it executes the recursive call last in its definition

#### An Aside on Stacks

- Standard type of linear data structure
- Last in, First out (LIFO) method for adding/removing data
- Adding to a stack is called "push" and removing from a stack is called "pop"
	- Think of a stack of plates
		- You can only add/remove from the top

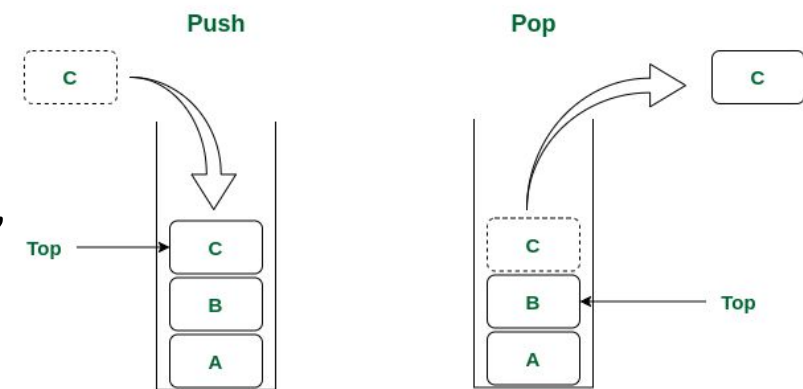

**Stack Data Structure** 

### What is Tail Recursion?

#### Key Idea: The **last call** in the function definition is the **recursive call**\*

In other words, the highest level function inside your recursive function must be the recursive call. The recursive call **cannot** be an argument to another function (except if/conds)

There are some clues you can look for to determine if a function fulfills these criteria

\*Definition taken from [lecture notes](https://zoo.cs.yale.edu/classes/cs201/fall_2023/lectures/TailRecursion.html#Tail-Recursion)

# Identifying Tail Recursion

2 things to check for: **top level function** and **base case return value**

- 1. Top-level function (required)
	- a. Is the highest level function in the definition the recursive call? (i.e. are all functions you're using nested under the recursive call as arguments?)\*
- 2. Base case (more informal)
	- a. Are you returning the result at the base case or a starting value to build on? (i.e. are you returning the final output you want or something like a list that will be cons'd onto?)

\*some minor exceptions to this like if/cond statements

#### **Basic Recursion**

)

```
(define (rev1 lst)
(if (empty? lst)
     '()
     (append
         (rev1 (rest lst))
         (list (first lst))
     ))
```
#### **Basic Recursion**

 $)$ 

```
(define (rev1 lst)
(if (empty? lst)
     '()
     (append
         (rev1 (rest lst))
         (list (first lst))
     ))
```
#### **Tail Recursion**

)

```
(define (rev2 lst [result '()])
(if (empty? lst)
    result
     (rev2
         (rest lst)
         (cons (first lst) result)
     ))
```
#### **Basic Recursion**

#### **Tail Recursion**

(define (rev1 lst) (if (empty? lst) '() (append (rev1 (rest lst)) (list (first lst))  $)$  $)$  $)$ (define (rev2 lst [result '()]) (if (empty? lst)  $\longrightarrow$  result (rev2 (rest lst) (cons (first lst) result)  $)$  $)$  $)$ **Notice what gets** returned at base case

 $)$ 

#### **Basic Recursion** (define (rev1 lst) (if (empty? lst) '() (append (rev1 (rest lst)) (list (first lst))  $)$  $)$ **Tail Recursion** (define (rev2 lst [result '()]) (if (empty? lst) result (rev2 (rest lst) (cons (first lst) result)  $)$  $)$ Notice what function is at the highest level

 $)$ 

# Questions?

# Agenda

- 1. Reviewing resources
- 2. Tail recursion
- **3. Boolean expressions**
- 4. Circuits
- 5. UNIX Principles 3 & 4
- 6. Any extra questions

# Key ideas

- Truth tables
- Operations:
	- and •
	- $\bullet$  or  $+$
	- not '
- Sum of products algorithm

### What is a Truth Table?

- Table of all the possible truth values returned by a boolean expression from all the possible inputs
- Number of possible sets of inputs doubles for every variable (every variable can be either 0 or 1)
- You can always find a corresponding boolean expression for every truth table using the sum of products method

### Sum of Products Method

- 1. Isolate rows where the output is 1/true and ignore rows where output is 0/false
- 2. For each true row, write a sub-expression that takes the AND of all the variables together while taking the NOT for any variable whose input value is 0
- 3. Take the OR of all the sub-expressions together to produce a final expression
- 4. (Optional) Simplify the expression if possible

How I approach truth tables:

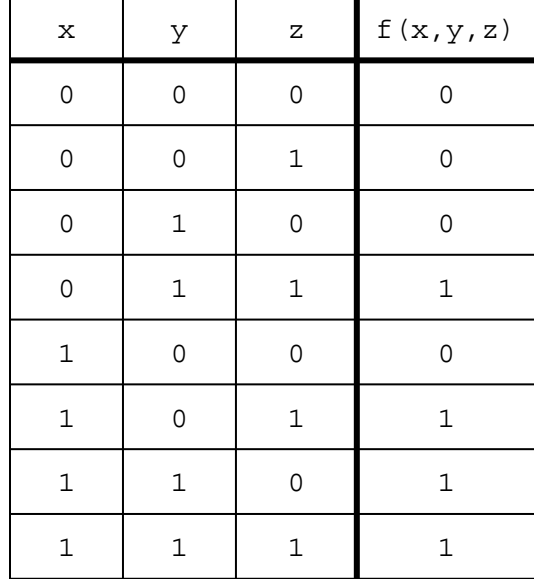

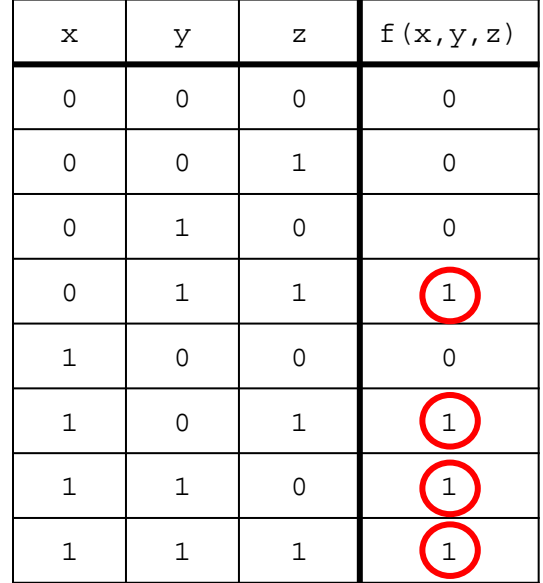

How I approach truth tables:

1. Find all the true values in the output column

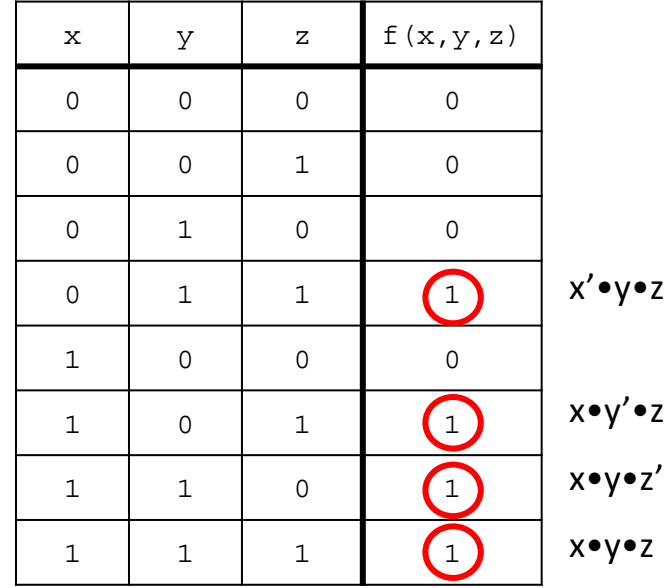

How I approach truth tables:

- 1. Find all the true values in the output column
- 2. Write Boolean expressions for the corresponding rows

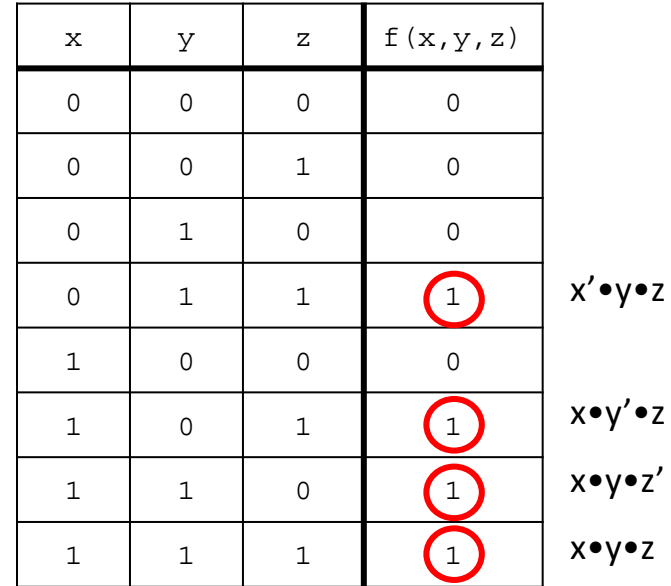

How I approach truth tables:

- 1. Find all the true values in the output column
- 2. Write Boolean expressions for the corresponding rows
- 3. Add these expressions together to get your final sum of products:  $(x' \cdot y \cdot z) + (x \cdot y' \cdot z) + (x \cdot y \cdot z') + (x \cdot y \cdot z)$

Hooray! You're done! You've written a Boolean expression for  $f(x,y,z)$  using the sum-of-products algorithm

> *Equivalently:*  $(x \cdot y) + (y \cdot z) + (x \cdot z)$

#### Sum of Products Practice

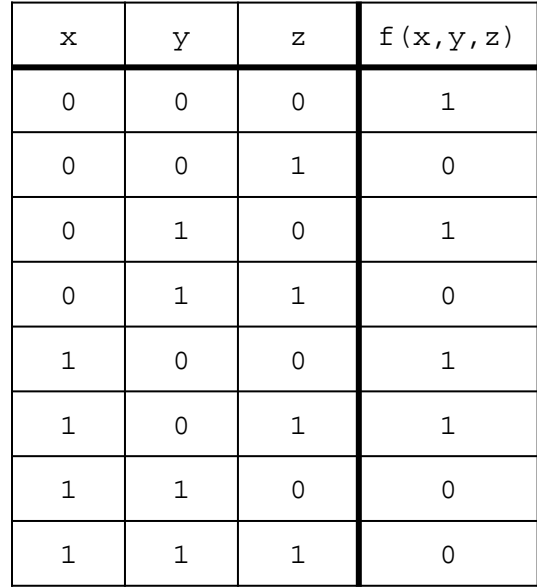

#### Sum of Products Practice

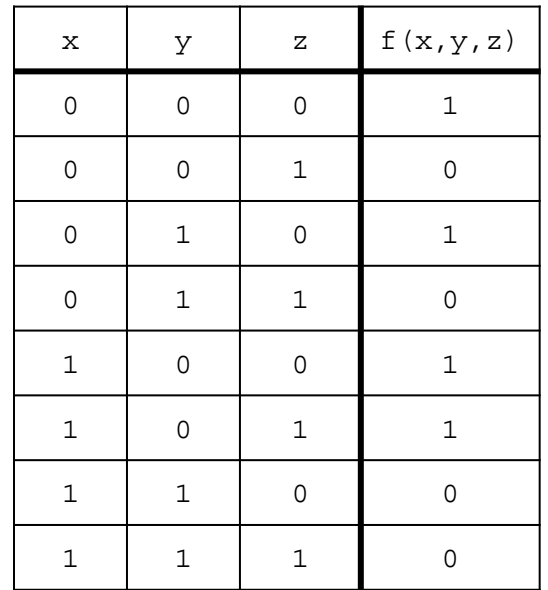

Solution:

$$
(x' \cdot y' \cdot z') + (x' \cdot y \cdot z') + (x \cdot y' \cdot z') + (x \cdot y' \cdot z)
$$
  
OR  
 $(x' \cdot z') + (x \cdot y')$ 

# Boolean Algebra (NOT ON EXAM)

- Sum of products is reliable but not always efficient
	- Writing a sub-expression for every valid truth table row can get messy if there are many true rows
- Luckily boolean algebra has many laws and rules that work similar to normal algebra to help reduce large expressions to shorter, equivalent statements
- Order of operations: NOT, AND, OR
- NOTE: The next 4 slides are NOT tested on the exam but knowing it makes life much easier (especially for circuits)

### Useful Laws to Know

Annulment Law:  $X \cdot 0 = 0$   $X + 1 = 1$ Identity Law:  $X \bullet 1 = X$   $X + 0 = X$ Complement Law:  $X \bullet X' = 0 \quad X + X' = 1$ Double Negation Law:  $(X')' = X$ 

Idempotent Law:  $X \bullet X = X$   $X + X = X$ 

XOR Gate: X XOR  $Y = X'Y + XY'$ 

#### Useful Laws to Know

Commutative Law:  $X \bullet Y = Y \bullet X$  $X + Y = Y + X$ 

Distributive Law:  $X \bullet (Y + Z) = XY + YZ$  $X + YZ = (X + Y) \bullet (X + Z)$ 

Associative Law:  $X \bullet (Y \bullet Z) = (X \bullet Y) \bullet Z$  $X + (Y + Z) = (X + Y) + Z$ 

Redundancy Law:  $(X + Y') \bullet Y = X \bullet Y$  $(X \bullet Y') + Y = X + Y$ 

#### Reducing an Expression Example

 $x'yz + xy'z + xyz$  $x'yz + xy'z + xyz = (x' + x)(yz) + xy'z$  $(x' + x)(yz) + xy'z = 1(yz) + xy'z$  $1(yz) + xy'z = yz + xy'z$  $yz + xy'z = z(y + xy')$  $z(y + y'x) = z(x + y)$  $z(x + y)$  OR  $zx + zy$ Distributive Law Complement Law Identity Law Distributive Law Redundancy Law Final Answer

#### Extra Resources for Boolean Expressions

[Truth Table Generator](https://www.emathhelp.net/en/calculators/discrete-mathematics/truth-table-calculator/): gives a truth table for a given boolean/logic expression

[Boolean Algebra Calculator](https://www.emathhelp.net/en/calculators/discrete-mathematics/boolean-algebra-calculator/?f=%28%7Ex%E2%88%A7%7Ey%E2%88%A7%7Ez%29%2B%28x%E2%88%A7y%E2%88%A7z%29%2B%28x%E2%88%A7%7Ey%E2%88%A7z%29%2B%28x%E2%88%A7y%E2%88%A7%7Ez%29): reduce a given boolean expression to its simplest form with steps

[Boolean Algebra Laws:](https://www.mi.mun.ca/users/cchaulk/misc/boolean.htm) short table to reference general boolean algebra rules and laws

# You don't always have to use sum of products

Find an expression for each of the following: f, g, and h

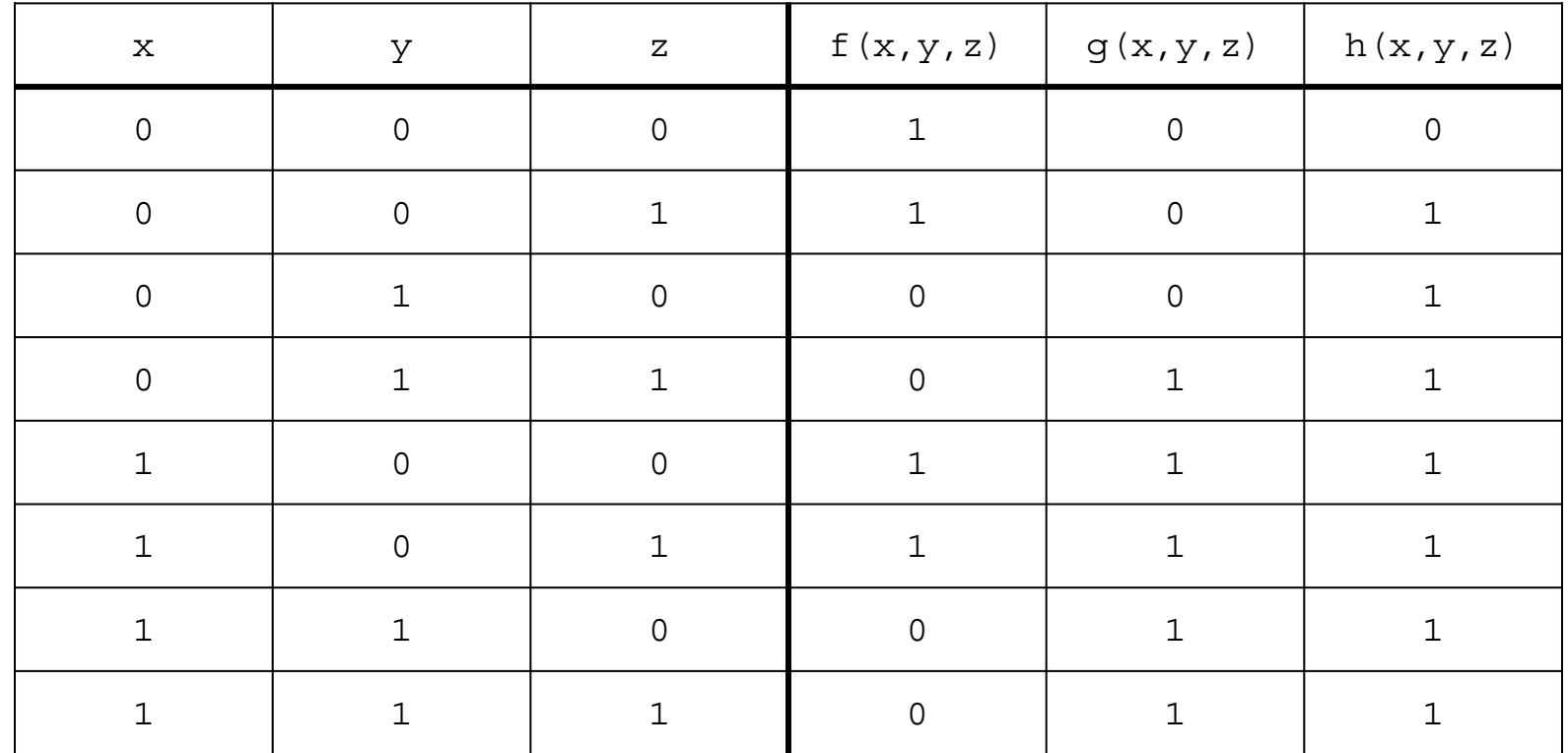

# You don't always have to use sum-of-products

Find an expression for each of the following: f, g, and h

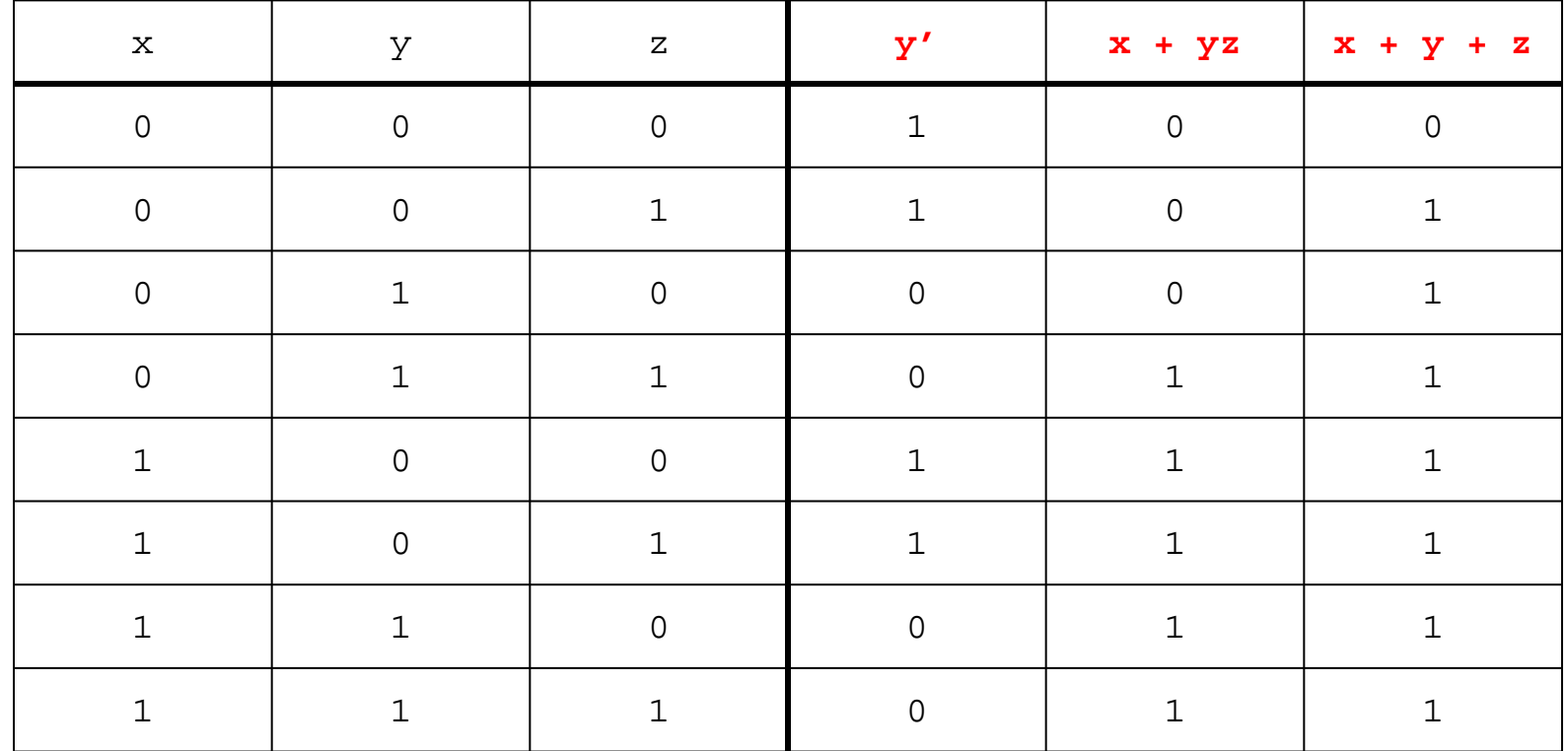

# Agenda

- 1. Reviewing resources
- 2. Tail recursion
- 3. Boolean expressions
- **4. Circuits**
- 5. UNIX Principles 3 & 4
- 6. Any extra questions
## **Circuits**

Circuits are basically Boolean logic expressions with an additional dimension of time (aka gate delays)

In combinational circuits, wherein there are no "loops," that additional dimension only matters for figuring out how long it will take the circuit to produce its final output

In sequential circuits, wherein the output is determined by both the current input and prior states of the circuit, time really does matter

## Combinational vs. sequential circuits

Combinational circuits:

- No loops of wires and gates
- In a combinational circuit, the eventual final outputs of the circuit are completely determined by the values of the circuit inputs

Examples:

- Full-adder
- Half-adder

Sequential circuits:

- "Loop-y"
- The outputs of a sequential circuit may depend on both the inputs and the past values of the wires of the circuit

Examples:

- "Garden of Eden" circuit
- NAND latch

#### Combinational Circuits

Half-Adder Full-Adder

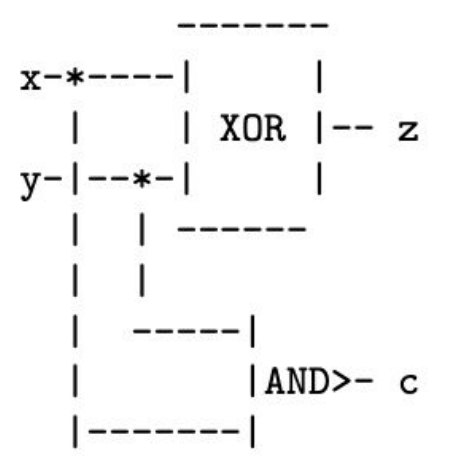

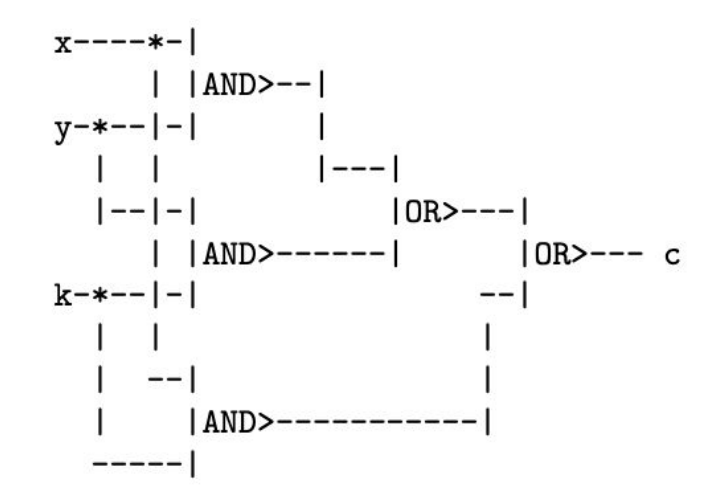

## Sequential Circuits

Garden of Eden NAND Latch

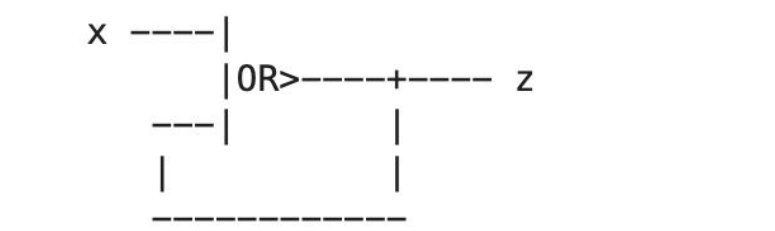

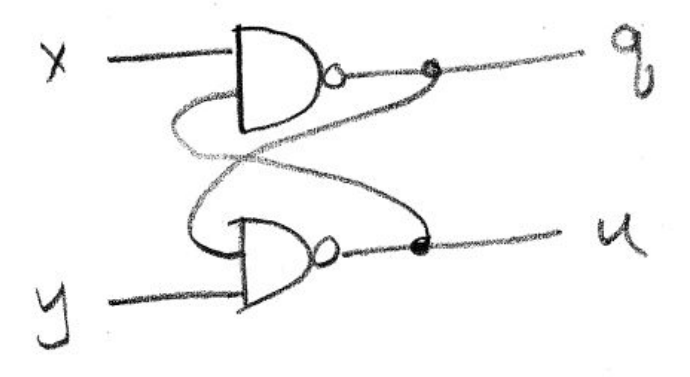

# Practice designing circuits (example from sample midterm)

Draw a combinational circuit with

- inputs r, a, b
- outputs x, y

that computes the following:

- if  $r = 0$  then  $x = a$  and  $y = b$
- if  $r = 1$  then  $x = b$  and  $y = a$

You may use NOT and 2-input AND, OR, XOR. Make sure you label the input and output wires of your circuit, and label your NOT, AND, OR and XOR gates (which can be represented by rectangles with the correct labels.)

### Step 1: draw out the corresponding truth table

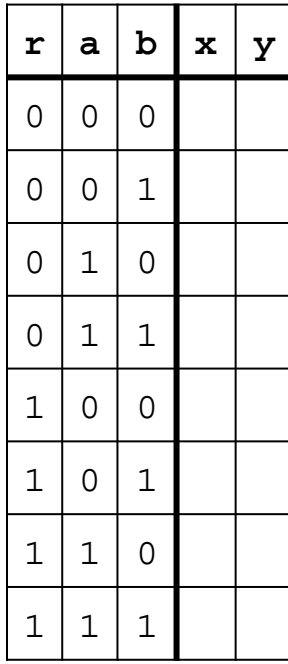

## Step 1: draw out the corresponding truth table

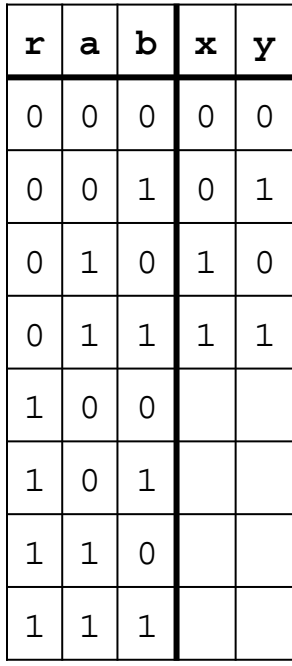

Recall: if  $r = 0$  then  $x = a$  and  $y = b$ 

## Step 1: draw out the corresponding truth table

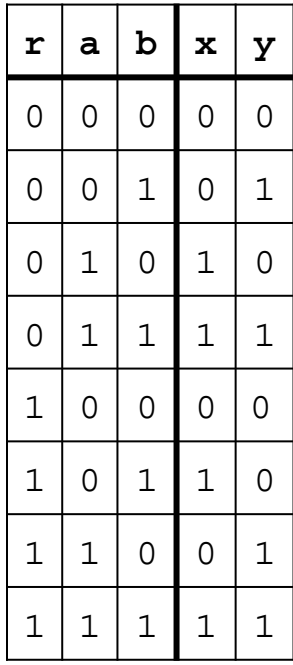

Recall: if  $r = 1$  then  $x = b$  and  $y = a$ 

## Step 2: use sum-of-products algorithm to find expression for x

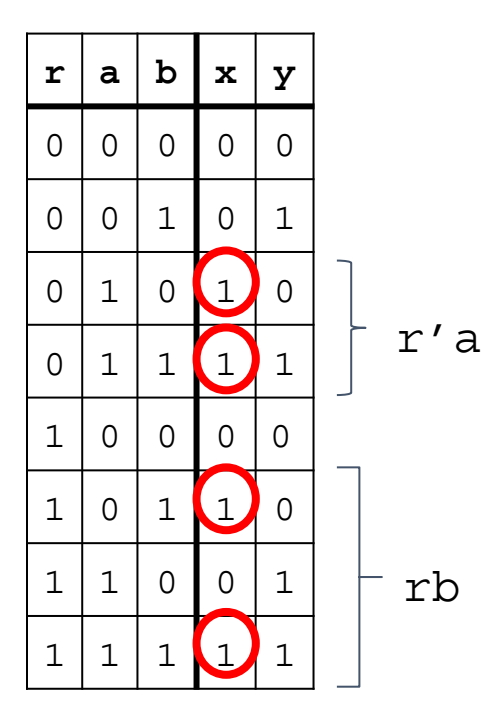

rb

 $x = r'a + rb$ 

## Step 3: use sum-of-products algorithm to find expression for y

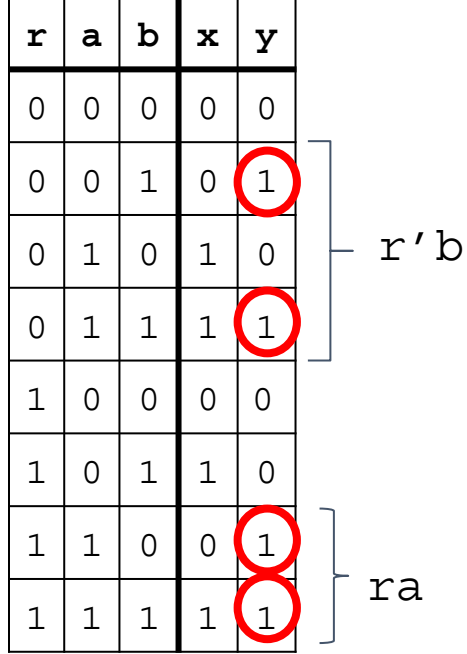

 $y = r'b + ra$ 

## Step 4: translate your expressions for x and y into a circuit!

 $x = r'a + rb$  $y = r'b + ra$ 

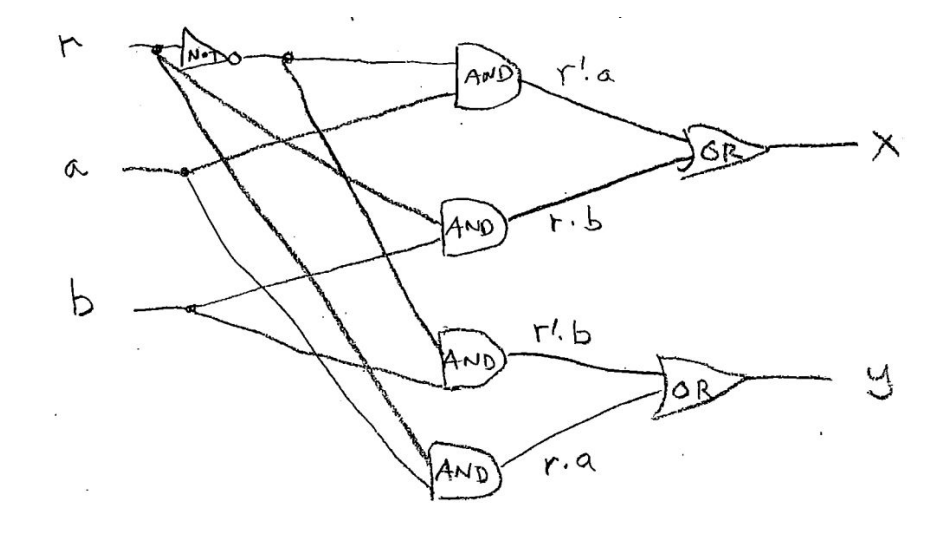

## Gate Delays

- For every combinational circuit, there is a set number of gate delays before the circuit outputs final values
- The total gate delays required does NOT depend on the total number of gates
	- This is because gates can run in parallel
- Instead it depends on the number of gates in the **longest path** between any input wire and any output wire

## Gate Delays

How many gate delays are required to solve the final output?

Remember to find the longest path first

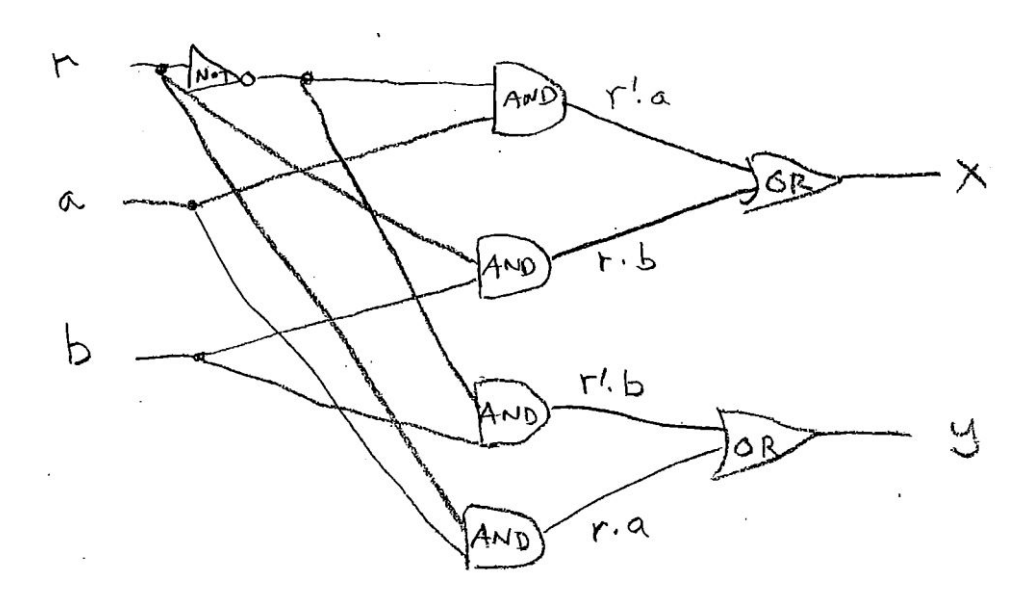

## Gate Delays

Answer: 3 gate delays

Longest path is from r to either x or y and passes through a NOT, AND, and OR gate

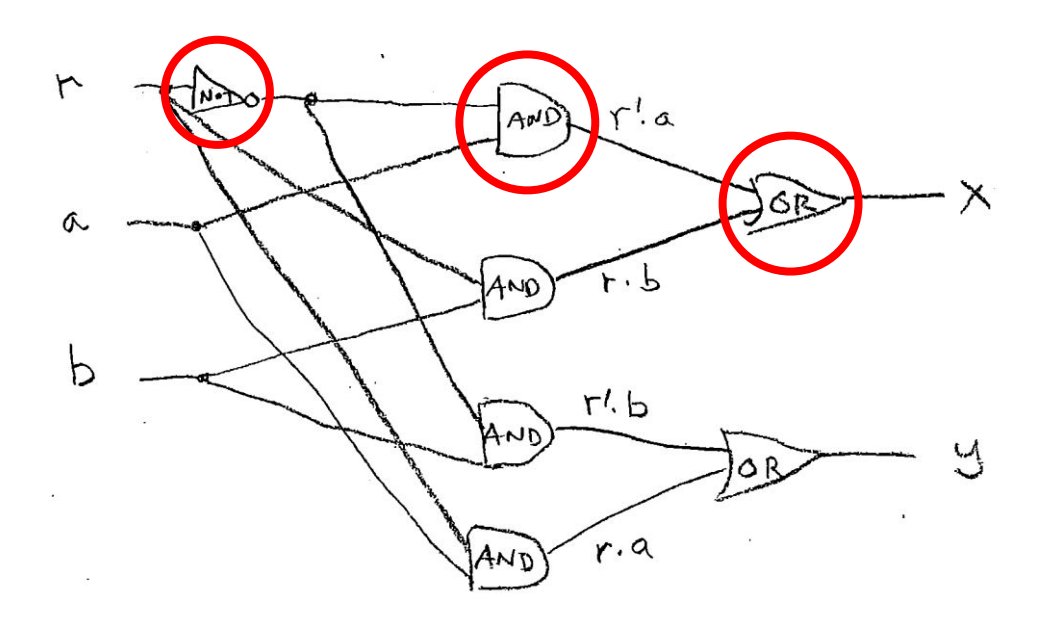

## Good circuits to know

- D flip-flop and NAND latch
- Half-adder, full-adder, and ripple-carry adder

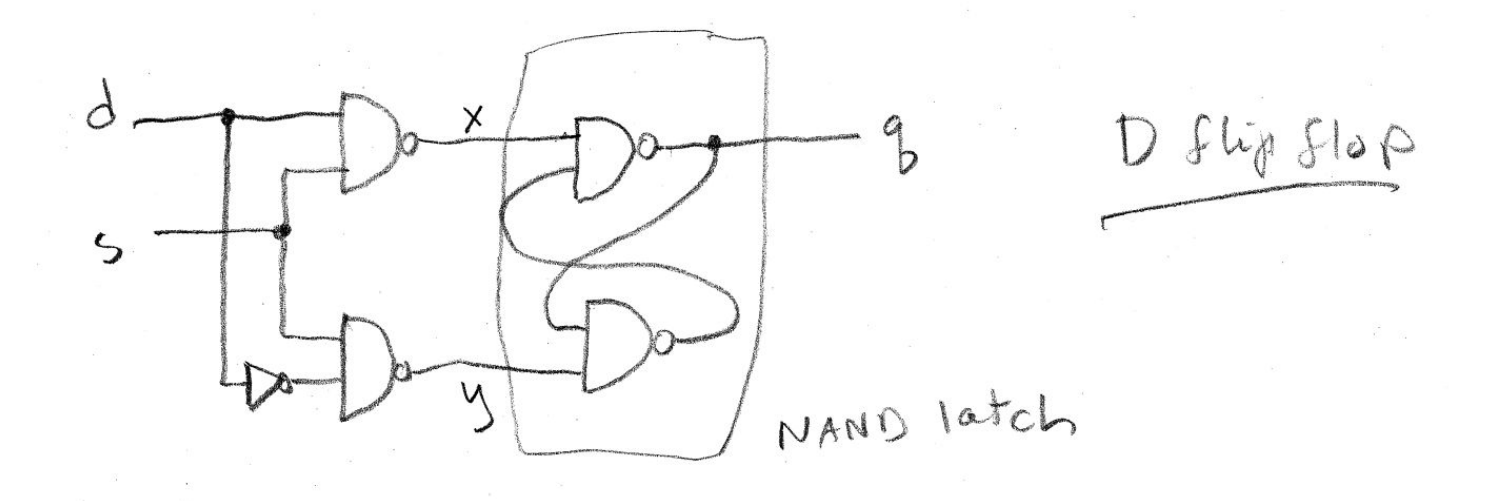

### NAND Latches/D Flip-Flop

Your key takeaway should be that this type of circuitry enables the storage of information.

How?

### NAND Latches/D Flip-Flop

Your key takeaway should be that this type of circuitry enables the storage of information.

How?

There are 5 stable states in a NAND latch. If we only move between some subset of them in a well-defined way, we can ensure that we never reach an unstable state—and, as such, we can store information. The D flip-flop is a bit of extra circuitry that allows us to use a selector wire to adjust the state of the NAND latch. If the selector is high, the NAND latch will change state in accordance with the input wire. If the selector is low, the NAND latch will not change state.

\*Stable: wires are not different after one gate delay.

#### NAND Latches/D Flip-Flop

Basically, when s=0, the D-flip flop just remembers the previous value of q. And, when s=1, q is set to the value of d.

#### Main Takeaway: Equivalent Forms

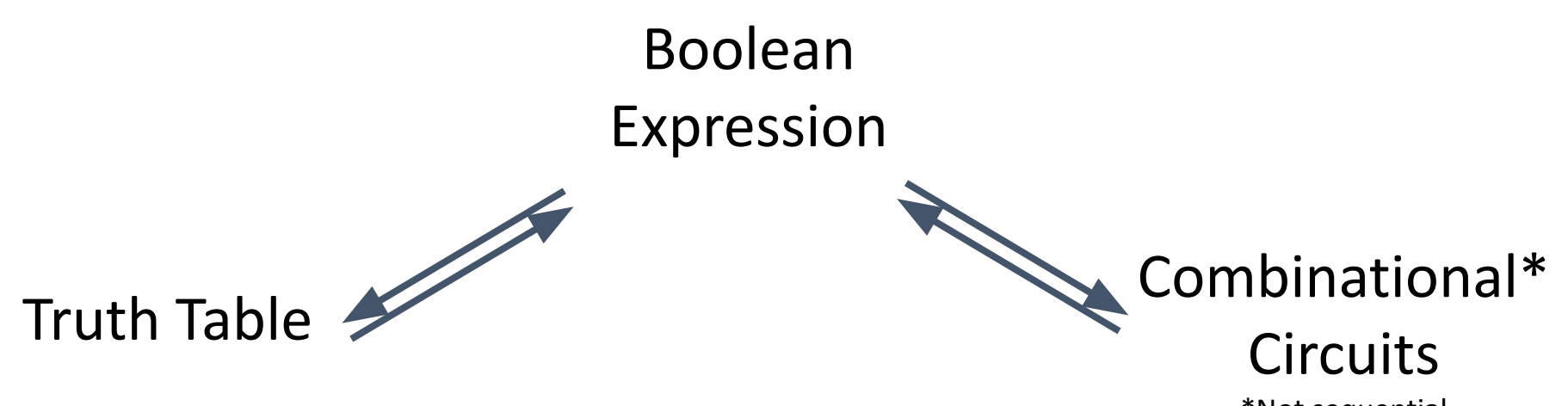

\*Not sequential

# Questions?

#### Extra Practice Problem (Booleans and Circuits)

Write an expression for f(x,y,z). Translate your expression into a circuit.

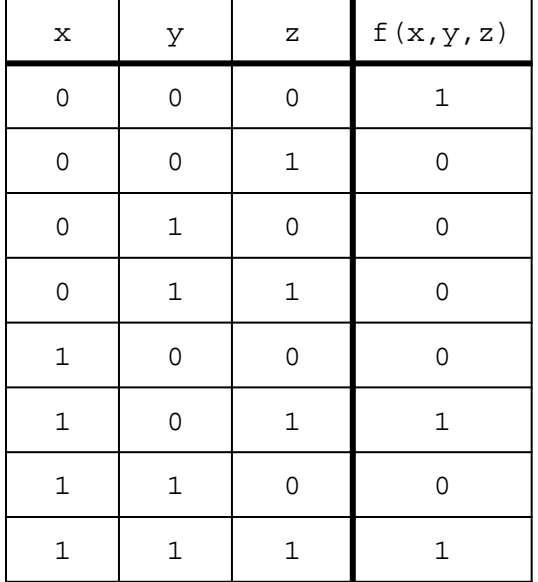

#### Answer - Part 1

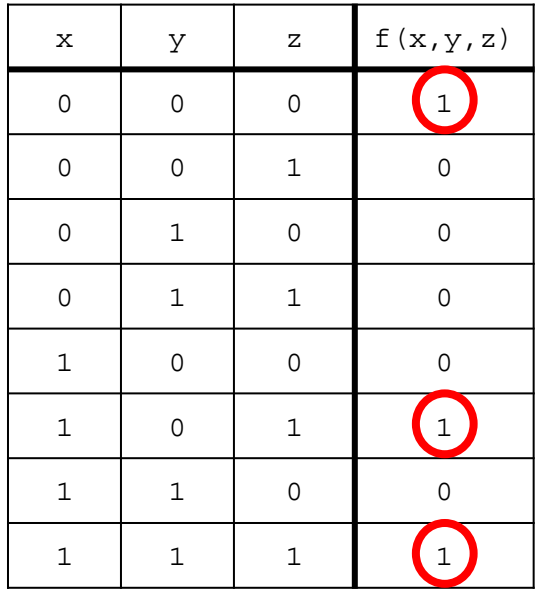

Sum of Products:  $(X'Y'Z') + (XY'Z) + (XYZ)$ 

Or simplified:  $(X'Y'Z') + (XZ)(Y' + Y)$  $=$  $(X'Y'Z') + (XZ)$ Identity:  $X + X' = 1$ 

#### Answer - Part 2

#### $(X'Y'Z') + (XY'Z) + (XYZ)$  (X'Y'Z') + (XZ)

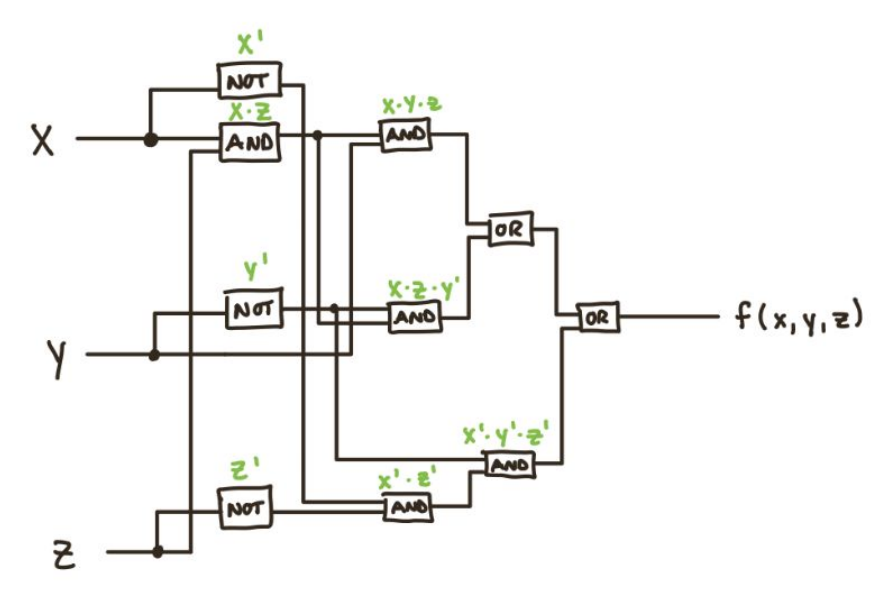

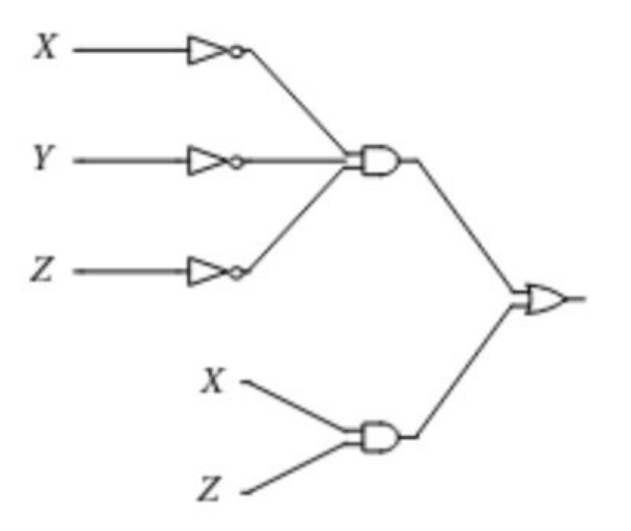

# Agenda

- 1. Reviewing resources
- 2. Boolean expressions
- 3. Circuits
- 4. Tail recursion
- **5. UNIX Principles 3 & 4**
- 6. Any extra questions

## How can I get better at UNIX?

1. UNIX tutorial on the Zoo! ssh into the Zoo; then in your home folder, type the following command:

python3 /c/cs201/www/unixtutorial.py

2. Practice typing commands on the Zoo

General tips:

• Be familiar with the *output* of each command (important in context of the transcript!)

## Principle 3

## Principle 4

- diff
- grep
- file
- --help
- whoami
- id
- uptime
- who
- w
- last
- uname
- lsb\_release
- du
- quota
- free
- finger
- info
- chmod
- chown
- chgrp
- getent

# UNIX Highlight: diff

• Find difference between 2 files

 $[$ [tt473 $Q$ newt ~]\$ cat example  $abc$ 123  $abc123$ [[tt473@newt ~]\$ cat example2 abc 1234 hello [[tt473@newt ~]\$ diff example example2  $2, 3c2, 3$  $< 123$  $\epsilon$  abc123 --- $> 1234$  $>$  hello  $[tt4730$ newt ~]\$

# UNIX Highlight: grep

• Search an input with a given regular expression and return lines that match the pattern

```
[[tt473@newt ~]$ cat example
abc123
abc123[[tt473@newt ~]$ grep a example
abcabc123[[tt473@newt ~]$ grep 12 example
123
abc123[[tt473@newt ~]$ grep hello example
[tt4730newt ~]$
```
## UNIX: File permissions

• You can see permissions in the first column of " $\text{ls}$  -  $\text{l}$ " output

#### **Example**

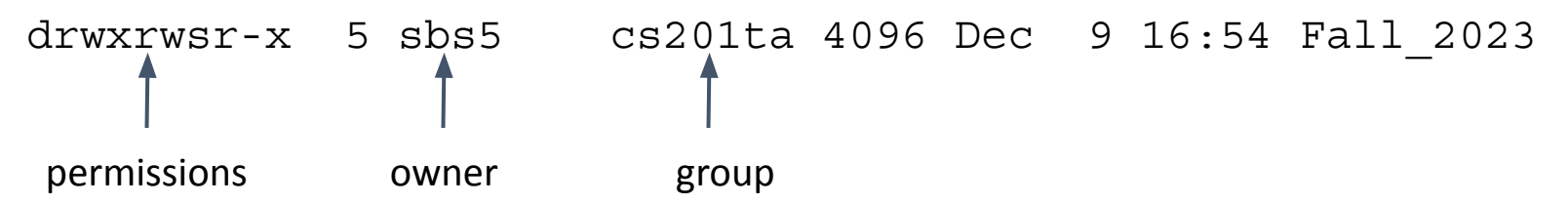

- First symbol indicates if the file is a directory or not
- Next 9 symbols are read together as triplets
	- The permissions are read (r), write (w), and execute  $(x)$  in that order
	- Each triple indicates permissions for owner, group and world in that order
	- Each triple can be interpreted as a binary number

## UNIX Highlight: chmod

- Change permissions on a file
- Give 3 numbers that correspond to the permissions in binary

Example: set file1 permissions to drwxr-xr--

- 1. Break up permissions into triplets  $(rwx, r-x, r--)$
- 2. Convert each to binary (7, 5, 4)
- 3. Call chmod (chmod 754 file1)

# A few scenarios

We will mostly focus on Principle 3 during this review session, but be sure to review principles 1, 2, and 4 as well!

[jlv34@hare tutorial]\$ cat name1.txt Juliana Louise Viola [jlv34@hare tutorial]\$ cat name2.txt Andrew Joseph Viola [jlv34@hare tutorial]\$  $1, 2c1, 2$ < Juliana < Louise > Andrew > Joseph [jlv34@hare tutorial]\$

```
[jlv34@hare tutorial]$ cat name1.txt
Juliana
Louise
Viola
[jlv34@hare tutorial]$ cat name2.txt
Andrew
Joseph
Viola
[jlv34@hare tutorial]$ diff name1.txt name2.txt
1, 2c1, 2< Juliana
< Louise
> Andrew
> Joseph
[jlv34@hare tutorial]$
```

```
[[jlv34@hare test1]$ ls -1
total 0
-rw-rw-r-- 1 jlv34 jlv34 0 Apr 6 14:28 file.pdf
-rw-rw-r-- 1 jlv34 jlv34 0 Apr 6 14:28 file.txt
-rw-rw-r-- 1 jlv34 jlv34 0 Apr 6 14:28 hello.pdf
-rw-rw-r-- 1 jlv34 jlv34 0 Apr 6 14:28 hello.txt
[[jlv34@hare test1]$|
hello.pdf
hello.txt
[jlv34@hare test1]$
```

```
[[jlv34@hare test1]$ ls -1
total 0
-rw-rw-r-- 1 jlv34 jlv34 0 Apr 6 14:28 file.pdf
-rw-rw-r-- 1 jlv34 jlv34 0 Apr 6 14:28 file.txt
-rw-rw-r-- 1 jlv34 jlv34 0 Apr 6 14:28 hello.pdf
-rw-rw-r-- 1 jlv34 jlv34 0 Apr 6 14:28 hello.txt
[[jlv34@hare test1]$ ls | grep hello
hello.pdf
hello.txt
[jlv34@hare test1]$
```

```
[Ijlv34@hare test1]$ 1s -1
total 0
-rw-rw-r-- 1 jlv34 jlv34 0 Apr 6 14:28 file.pdf
-rw-rw-r-- 1 jlv34 jlv34 0 Apr 6 14:28 file.txt
-rw-rw-r-- 1 jlv34 jlv34 0 Apr 6 14:28 hello.pdf
-rw-rw-r-- 1 jlv34 jlv34 0 Apr 6 14:28 hello.txt
[[jlv34@hare test1]$|
file.pdf
hello.pdf
[jlv34@hare test1]$
```
```
[Ijlv34@hare test1]$ 1s -1
total 0
-rw-rw-r-- 1 jlv34 jlv34 0 Apr 6 14:28 file.pdf
-rw-rw-r-- 1 jlv34 jlv34 0 Apr 6 14:28 file.txt
-rw-rw-r-- 1 jlv34 jlv34 0 Apr 6 14:28 hello.pdf
-rw-rw-r-- 1 jlv34 jlv34 0 Apr 6 14:28 hello.txt
[[jlv34@hare test1]$ ls | grep pdf
file pdf
hello.pdf
[jlv34@hare test1]$
```
[[jlv34@hare test1]\$ cat classes\_this\_semester.txt Spring 2019 **CPSC 365 CPSC 427 EDST 107 FREN 150 PSYC 110** [[jlv34@hare test1]\$ **CPSC 365 CPSC 427** [jlv34@hare test1]\$

[[jlv34@hare test1]\$ cat classes\_this\_semester.txt Spring 2019 **CPSC 365** CPSC 427 **EDST 107 FREN 150 PSYC 110** [[jlv34@hare test1]\$ grep "CPSC" classes\_this\_semester.txt **CPSC 365 CPSC 427** [jlv34@hare test1]\$

```
[Julianas-MacBook-Pro:test jules$ ls -l
total 248736
-rw-r--r--@ 1 jules staff 127305352 Oct 24 2017 calculus_textbook.pdf
-rw-r--r--@ 1 jules staff
                              23772 Jan 28 21:50 essay.docx
-rw-r--r--@ 1 jules staff
                               16858 Feb 24 19:51 hw1.rkt
[Julianas-MacBook-Pro:test jules$]
essay.docx: Microsoft Word 2007+
Julianas-MacBook-Pro:test jules$
```

```
[Julianas-MacBook-Pro:test jules$ ls -l
total 248736
-rw-r--r--@ 1 jules staff 127305352 Oct 24 2017 calculus_textbook.pdf
-rw-r-r-0 1 jules staff 23772 Jan 28 21:50 essay.docx
-rw-r--r-0 1 jules staff 16858 Feb 24 19:51 hw1.rkt
[Julianas-MacBook-Pro:test jules$ file essay.docx
essay.docx: Microsoft Word 2007+
Julianas-MacBook-Pro:test jules$
```
 $[Ij1v34@hare ~3$ Usage: mkdir [OPTION]... DIRECTORY... Create the DIRECTORY(ies), if they do not already exist.

Mandatory arguments to long options are mandatory for short options too. set file mode (as in chmod), not a=rwx - umask -m, --mode=MODE -p, --parents no error if existing, make parent directories as needed print a message for each created directory -v, --verbose set SELinux security context of each created directory  $-7$ to the default type --context[=CTX] like -Z, or if CTX is specified then set the SELinux or SMACK security context to CTX display this help and exit --help --version output version information and exit

GNU coreutils online help: <https://www.gnu.org/software/coreutils/> Full documentation at: <https://www.gnu.org/software/coreutils/mkdir> or available locally via: info '(coreutils) mkdir invocation'  $[j]1v34@hare \sim J$$ 

```
[[jlv34@hare ~]$ mkdir --help
Usage: mkdir [OPTION]... DIRECTORY...
Create the DIRECTORY(ies), if they do not already exist.
Mandatory arguments to long options are mandatory for short options too.
  -m, --mode=MODE
                    set file mode (as in chmod), not a=rwx - umask
  -p, --parents
                    no error if existing, make parent directories as needed
                    print a message for each created directory
  -v, --verbose
                       set SELinux security context of each created directory
  -7to the default type
      --context[=CTX] like -Z, or if CTX is specified then set the SELinux
                         or SMACK security context to CTX
               display this help and exit
      --help
      --version output version information and exit
```

```
GNU coreutils online help: <https://www.gnu.org/software/coreutils/>
Full documentation at: <https://www.gnu.org/software/coreutils/mkdir>
or available locally via: info '(coreutils) mkdir invocation'
[j]1v34@hare \sim J$
```
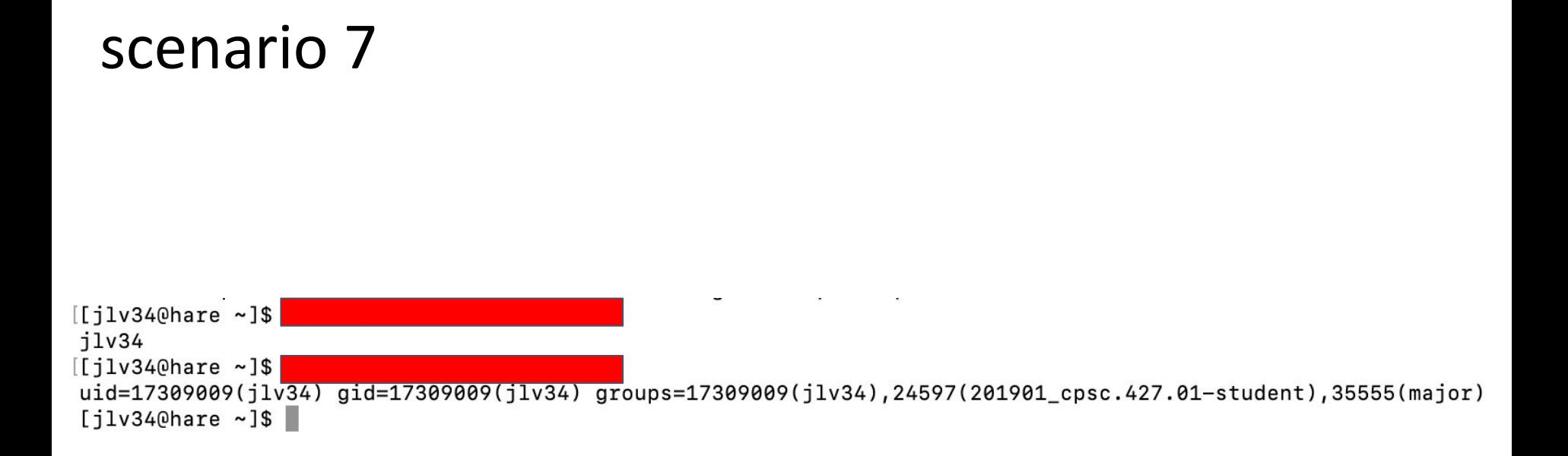

```
[[jlv34@hare ~]$ whoami
jlv34
[[jlv34@hare ~]$ id
uid=17309009(jlv34) gid=17309009(jlv34) groups=17309009(jlv34),24597(201901_cpsc.427.01-student),35555(major)
[i]1v34@hare ~j$
```
**Contract Contract** 

 $\sim$ 

 $\sim$ 

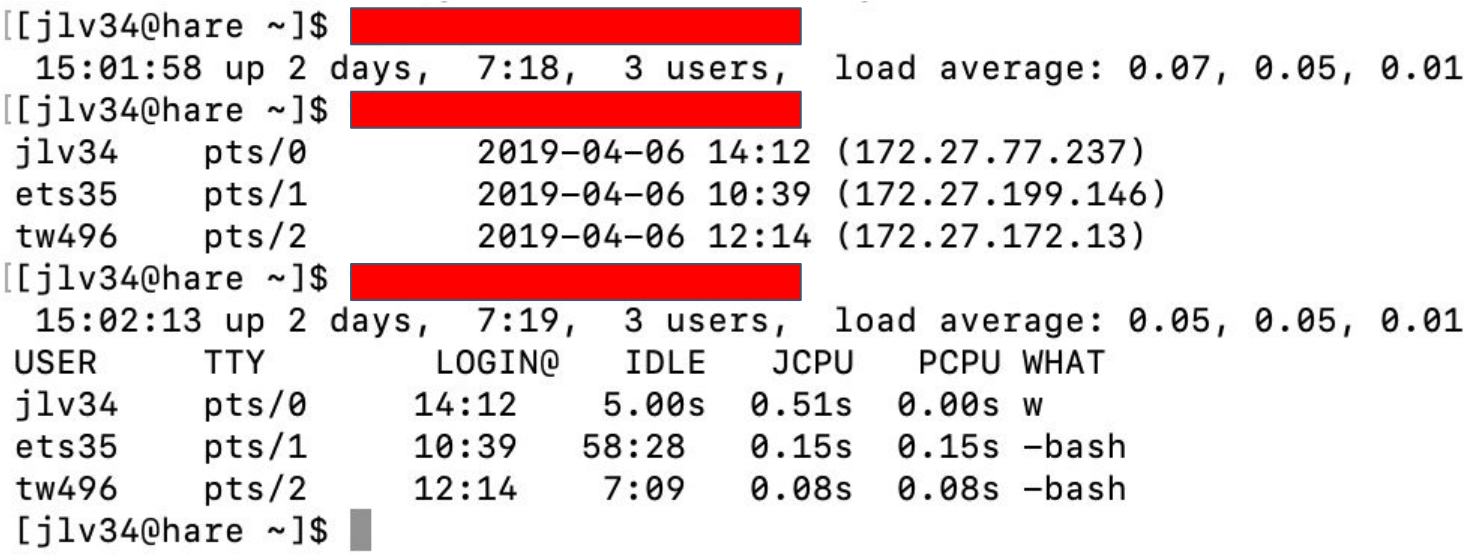

```
[[jlv34@hare ~]$ uptime
 15:01:58 up 2 days, 7:18, 3 users, load average: 0.07, 0.05, 0.01
[[jlv34@hare ~]$ who
11v34 pts/0 2019-04-06 14:12 (172.27.77.237)
ets35 pts/1 2019-04-06 10:39 (172.27.199.146)
tw496 pts/22019-04-06 12:14 (172.27.172.13)
[[jlv34@hare ~]$ w
 15:02:13 up 2 days, 7:19, 3 users, load average: 0.05, 0.05, 0.01
       TTY LOGINO IDLE JCPU PCPUWHAT
USER
jlv34 pts/0 14:12 5.00s 0.51s 0.00s w
ets35 pts/1 10:39 58:28 0.15s 0.15s -bash
tw496 pts/2 12:14 7:09 0.08s 0.08s -bash
[i]1v34@hare ~3
```
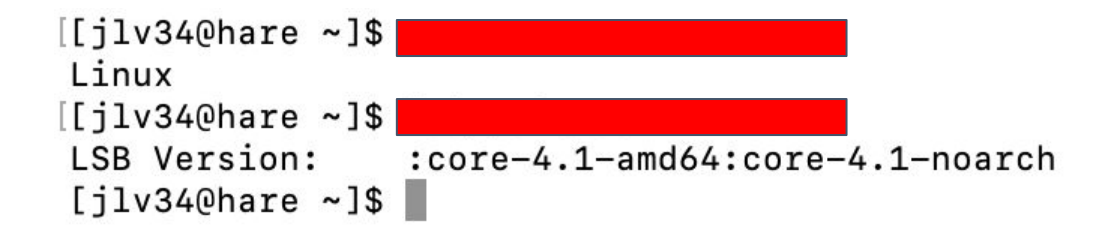

```
[[jlv34@hare ~]$ uname
Linux
[[jlv34@hare ~]$ lsb_release
LSB Version: :core-4.1-amd64:core-4.1-noarch
[i]1v34@hare ~J$
```

```
[Ii1v340hare ~ 3s w]15:13:53 up 2 days, 7:30, 3 users, load average: 0.00, 0.00, 0.00
USER
        TTY
                  LOGINO
                          IDLE
                                 JCPU PCPU WHAT
i1v34 pts/00.00s  0.58s  0.00s w
                 14:12ets35 pts/1 10:39 1:10m 0.15s 0.15s -bash
      pts/2 12:14 3:01
tw496
                                0.10s 0.10s -bash[[jlv34@hare ~]$
Login: ets35
                                     Name: Schott Evan
Directory: /home/accts/ets35
                                     Shell: /bin/bash
On since Sat Apr 6 10:39 (EDT) on pts/1 from 172.27.199.146
   1 hour 10 minutes idle
No mail.
No Plan.
[i]1v34@hare \sim 3
```

```
[Ii1v340hare ~ 3s w]15:13:53 up 2 days, 7:30, 3 users, load average: 0.00, 0.00, 0.00
USER
        TTY LOGINO IDLE JCPU PCPUWHAT
jlv34 pts/0 14:12 0.00s 0.58s 0.00s w
ets35 pts/1 10:39 1:10m 0.15s 0.15s -bash
tw496 pts/2 12:14 3:01
                               0.10s 0.10s -bash
[[jlv34@hare ~]$ finger ets35
Login: ets35
                                  Name: Schott Evan
Directory: /home/accts/ets35
                                  Shell: /bin/bash
On since Sat Apr 6 10:39 (EDT) on pts/1 from 172.27.199.146
   1 hour 10 minutes idle
No mail.
No Plan.
[i]1v34@hare \sim 3
```
# Extra UNIX 1

[crb84@scorpion tmp]\$ ls Friday test test\_01 test\_02 [crb84@scorpion tmp]\$ **XXXX1** [crb84@scorpion tmp]\$ ls files Friday test test\_01 test\_02 [crb84@scorpion tmp]\$ ls > files\_new [crb84@scorpion tmp]\$ **XXXX2** 0a1,3 > files

- > files\_new
- > Friday

[crb84@scorpion tmp]\$

# Extra UNIX 1 Solution

```
[crb84@scorpion tmp]$ ls
Friday test test_01 test_02
[crb84@scorpion tmp]$ ls | grep test > files
[crb84@scorpion tmp]$ ls
files Friday test test_01 test_02
[crb84@scorption tmp]$ ls > files new
[crb84@scorpion tmp]$ diff files files_new
0a1,3
> files
```
- > files\_new
- > Friday

```
[crb84@scorpion tmp]$
```
# Extra UNIX 2

```
[crb84@scorpion tmp]$ ls -l
total 0
[crb84@scorpion tmp]$ XXXX1
[crb84@scorpion tmp]$ ls -l
total 4
-rw-rw-r-- 1 crb84 crb84 204 Apr 15 21:49 1
[crb84@scorpion tmp]$ XXXX2
       total used free shared buff/cache available
```
# Extra UNIX 2 Solution

```
[crb84@scorpion tmp]$ ls -l
total 0
[crb84@scorpion tmp]$ free > 1
[crb84@scorpion tmp]$ ls -l
total 4
-rw-rw-r-- 1 crb84 crb84 204 Apr 15 21:49 1
[crb84@scorpion tmp]$ head -n1 1
       total used free shared buff/cache available
```
# Questions?